# **QGIS Application - Bug report #10111**

## **"Save as" is not working with rasters**

*2014-04-24 02:53 AM - Filipe Dias*

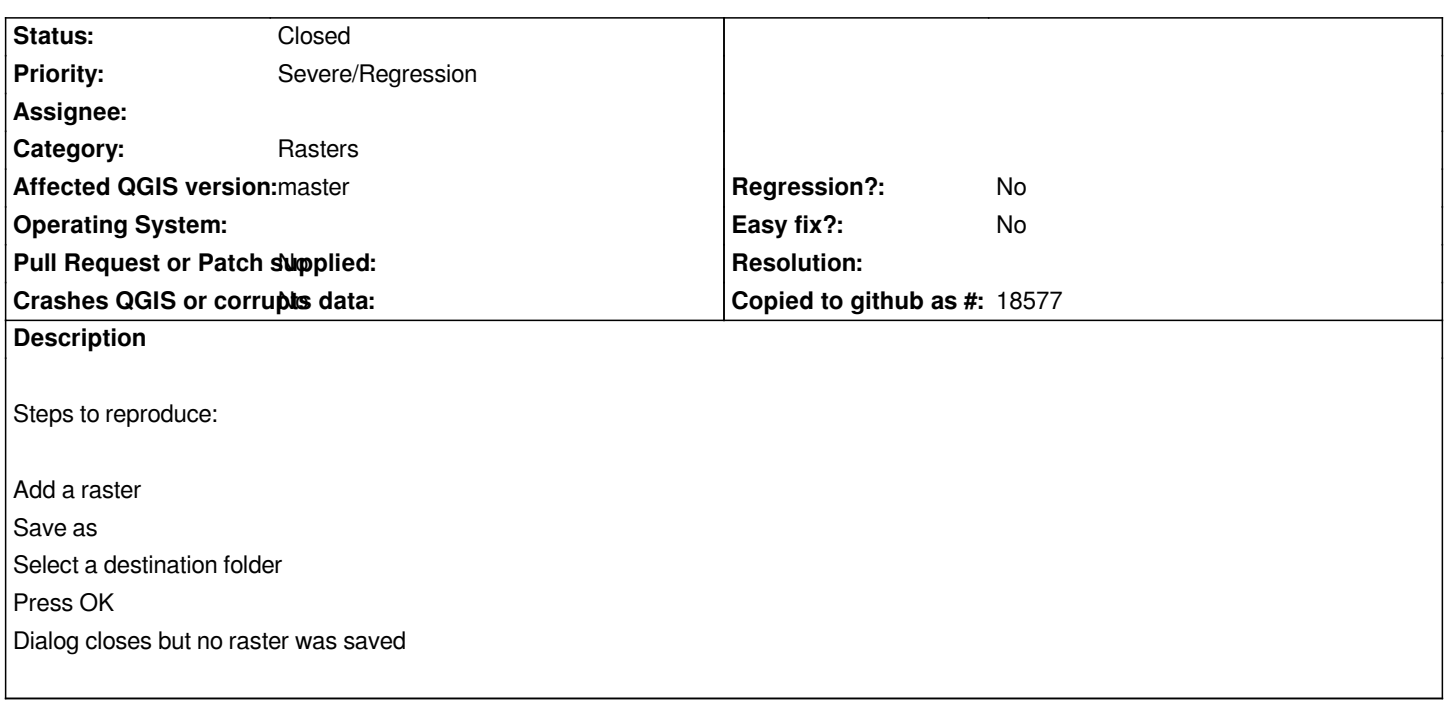

#### **History**

### **#1 - 2014-04-25 11:18 AM - Giovanni Manghi**

*- Status changed from Open to Feedback*

*Hi Filipe,*

*I cannot confirm.*

*If you are asked to choose a folder as output, then it means that the "create vrt" option is active, this means that the output will be a .vrt instead of a .tif*

*If it is not really working for you then it can be data/projection related, please attach sample data.*

### **#2 - 2014-04-25 11:34 AM - Filipe Dias**

*"Create vrt" was not activated. I'm attaching a sample raster. Just try to do "save as".*

#### **#3 - 2014-04-25 11:36 AM - Giovanni Manghi**

*Filipe Dias wrote:*

*"Create vrt" was not activated. I'm attaching a sample raster. Just try to do "save as".*

*then it asks for you for a target/output file, not folder*

## **#4 - 2014-04-25 11:51 AM - Filipe Dias**

*It wasnt working because I hadnt pressed the "layer extent" button. I don't think this is the right behaviour from the user point of view, QGIS should select the layer extent by default.*